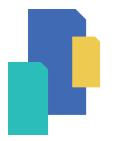

# South Carolina's Paper-Race

Paper-Based Voting System **SOUTH CAROLINA** ELECTION COMMISSION

every vote matters. every vote counts.

- [

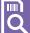

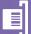

#### How to Vote

## 1 Insert Your Blank Ballot

After signing in, a poll worker will provide you with a blank ballot card and direct you to a ballot-marking device. Insert your ballot card into the ballot-marking device as instructed with the corner cut at the top right. If necessary, a poll worker will select your ballot style before leaving you to vote in private.

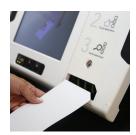

#### 2 ≅= Make Your Selections

Make your selections by touching the screen. Selections will be checked and highlighted.

To cast a write-in vote, touch WRITE-IN. A touchscreen keyboard will appear. Type the candidate's name and touch ACCEPT to continue voting.

To make the ballot larger, touch the TEXT SIZE icon. To change the screen brightness or switch to high contrast black and white text, touch the DISPLAY icon. Select NEXT CONTEST to move to the next contest or PREVIOUS CONTEST to return to a previous contest.

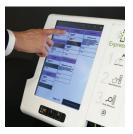

| T1<br>Text Size    | Display                                                                    | ?<br>Help                                                                                                    | <b>X</b><br>Quit |  |
|--------------------|----------------------------------------------------------------------------|----------------------------------------------------------------------------------------------------|------------------|--|
| Board<br>up to Two |                                                                            | Local Question                                                                                                    |                  |  |
|                    | Shall the Si<br>aquire fund<br>levying a re<br>property ta<br>(\$0.07) per | School Board Tax Levy  Shall the School Board be allowed to aquire funds for building renovations by levying a real estate and personal property tax of an additional seven centre (50 07) per one hundred dollars (5100 00) valuation? |                  |  |

## Review and Print Your Ballot

After completing the last page, touch REVIEW SELECTIONS to review your ballot. The review screen will notify you if you have not voted a contest or selected fewer candidates than allowed. To change a selection, touch the selection to return to that contest. When satisfied with your selections, touch RETURN TO SUMMARY.

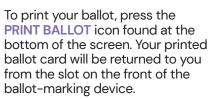

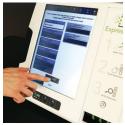

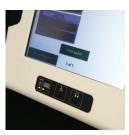

# Review and Cast Your Ballot

Review each selection on your ballot card. If you need to make changes, contact a poll manager for a replacement. When you are ready to cast your ballot, take your ballot card to the scanner.

To ensure ballot secrecy, insert your ballot face down on the green arrow.

The voting process is now complete. For more information, visit scVOTES.gov

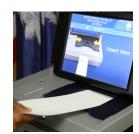

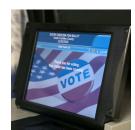

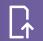

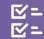

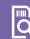

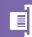

### South Carolina's Paper-based Voting System

### Easy-to-use touchscreen voting with a secure paper record.

- Allows every voter to vote independently using the same equipment. Every ballotmarking device features an audio ballot and headphones, a Braille-embossed controller, and an input for a sip-and-puff switch and other assistive switches.
- > Prevents overvotes (voters can't select more candidates than allowed).
- > Warns voters about undervotes (voter missed an office or voted for fewer candidates than allowed).
- > Prevents hand-marking errors that can cause votes not to count.
- Creates a paper record of every ballot cast. Paper ballots are used to verify election results adding an additional layer of security to South Carolina elections.
- The voting system is NEVER connected to the internet.

#### For More Information

Visit **scVOTES.gov** or contact your county voter registration office for more information.

#### See our other voter education brochures:

- > Absentee Voting in South Carolina
- > Access for All Voters in South Carolina
- South Carolina's Paper-Based Voting System
- > Voting in South Carolina
- > Photo ID Requirements

Follow scVOTES on Facebook, Instagram, Twitter/X and LinkedIn

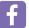

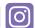

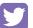

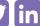

South Carolina Election Commission 1122 Lady Street, Suite 500 Columbia, SC 29201 803.734.9060

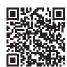